- 3. Creating fence devices. Refer to Section 4, "Configuring Fence Devices".
- 4. Creating cluster members. Refer to Section 5, "Adding and Deleting Members".
- 5. Creating failover domains. Refer to Section 6, "Configuring a Failover Domain".
- 6. Creating resources. Refer to Section 7, "Adding Cluster Services".
- 7. Creating cluster services.

Refer to Section 8, "Adding a Cluster Service to the Cluster".

8. Propagating the configuration file to the other nodes in the cluster.

Refer to Section 9, "Propagating The Configuration File: New Cluster".

9. Starting the cluster software. Refer to Section 10, "Starting the Cluster Software".

# **2. Starting the Cluster Configuration Tool**

You can start the **Cluster Configuration Tool** by logging in to a cluster node as root with the ssh -Y command and issuing the system-config-cluster command. For example, to start the **Cluster Configuration Tool** on cluster node nano-01, do the following:

1. Log in to a cluster node and run system-config-cluster. For example:

```
$ ssh -Y root@nano-01
  .
  .
  .
# system-config-cluster
```
2. If this is the first time you have started the **Cluster Configuration Tool**, the program prompts you to either open an existing configuration or create a new one. Click **Create New Configuration** to start a new configuration file (refer to Figure 5.1, "Starting a New Configuration File").

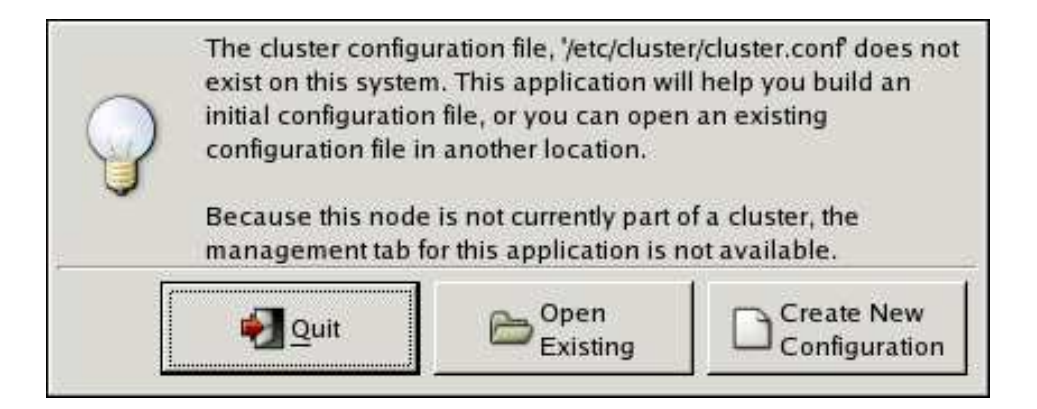

### **Figure 5.1. Starting a New Configuration File**

# **Note**

The **Cluster Management** tab for the Red Hat Cluster Suite management GUI is available after you save the configuration file with the **Cluster Configuration Tool**, exit, and restart the Red Hat Cluster Suite management GUI (system-config-cluster). (The **Cluster Management** tab displays the status of the cluster service manager, cluster nodes, and resources, and shows statistics concerning cluster service operation. To manage the cluster system further, choose the **Cluster Configuration** tab.)

3. Clicking **Create New Configuration** causes the **New Configuration** dialog box to be displayed (refer to Figure 5.2, "Creating A New Configuration"). The **New Configuration** dialog box provides a text box for cluster name and the following checkboxes: **Custom Configure Multicast** and **Use a Quorum Disk**. In most circumstances you only need to configure the cluster name.

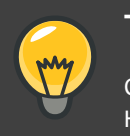

## **Tip**

Choose the cluster name carefully. The only way to change the name of a Red Hat cluster is to create a new cluster configuration with the new name.

# **Custom Configure Multicast**

Red Hat Cluster software chooses a multicast address for cluster management communication among cluster nodes. If you need to use a specific multicast address, click the **Custom Configure Multicast** checkbox and enter a multicast address in the **Address** text boxes.

If you do not specify a multicast address, cman (the cluster manager in Red Hat Cluster software) creates one based on the cluster ID. It generates the lower 16 bits of the address and appends them to the upper portion of the address according to whether the IP protocol is IPv4 or IPv6:

- For IPv4 The address formed is 239.192. plus the lower 16 bits generated by  $c$ man.
- For IPv6 The address formed is FF15:: plus the lower 16 bits generated by cman.

If you do specify a multicast address, you should use the 239.192.x.x series (or FF15:: for IPv6) that cman uses. Otherwise, using a multicast address outside that range may cause unpredictable results. For example, using 224.0.0.x (which is "All hosts on the network") may not be routed correctly, or even routed at all by some hardware.

### **Note**

If you specify a multicast address, make sure that you check the configuration of routers that cluster packets pass through. Some routers may take a long time to learn addresses, seriously impacting cluster performance.

### **Note**

The cluster ID is a unique identifier that cman generates for each cluster. To view the cluster ID, run the cman tool status command on a cluster node.

# **Use a Quorum Disk**

If you need to use a quorum disk, click the **Use a Quorum disk** checkbox and enter quorum disk parameters. The following quorum-disk parameters are available in the dialog box if you enable **Use a Quorum disk**: **Interval**, **TKO**, **Votes**, **Minimum Score**, **Device**, **Label**, and **Quorum Disk Heuristic**. Table 5.1, "Quorum-Disk Parameters" describes the parameters.

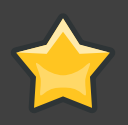

#### **Important**

Quorum-disk parameters and heuristics depend on the site environment and special requirements needed. To understand the use of quorum-disk parameters and heuristics, refer to the qdisk(5) man page. If you require assistance understanding and using quorum disk, contact an authorized Red Hat support